# **Evaluation of in-memory database [TimesTen](https://twiki.cern.ch/twiki/bin/view/DB/Private/TimesTen)**

é

## **August 2013**

Author: Endre Andras Simon

Supervisor(s): Miroslav Potocky

**CERN openlab Summer Student Report 2013**

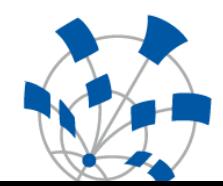

## **Project Specification**

Oracle [TimesTen](https://twiki.cern.ch/twiki/bin/view/DB/Private/TimesTen) In-Memory Database is a full-featured, memory-optimized, relational database with persistence and recoverability. For existing application data residing on the Oracle Database, [TimesTen](https://twiki.cern.ch/twiki/bin/view/DB/Private/TimesTen) can serve as an in-memory cache database. This setup can provide great performance increase and almost instant responsiveness for database intensive applications. Cooperation between application and database support is needed to test integration, benefits and possibilities this product provides for database intensive applications in CERN.

Main goal is to test performance improvement in response time when using Oracle [TimesTen](https://twiki.cern.ch/twiki/bin/view/DB/Private/TimesTen) inmemory database cache (IMDB) layer between high load CERN applications and their respective databases.

## <span id="page-2-0"></span>**Abstract**

In this paper I will introduce the key features of Oracle TimesTen In-memory database, focusing on the scenario when TimesTen is used as a cache between applications and their databases. Several industry standard benchmarks will be run against both Oracle database and Oracle TimesTen In-memory cache, to determine the performance gains when using Oracle TimesTen as a cache. Based on these results, we will examine the causes and consequences to make future assumptions. After reading this document, the reader will have a broad overview of uses-cases, when using TimesTen is advantageous.

## **Table of Contents**

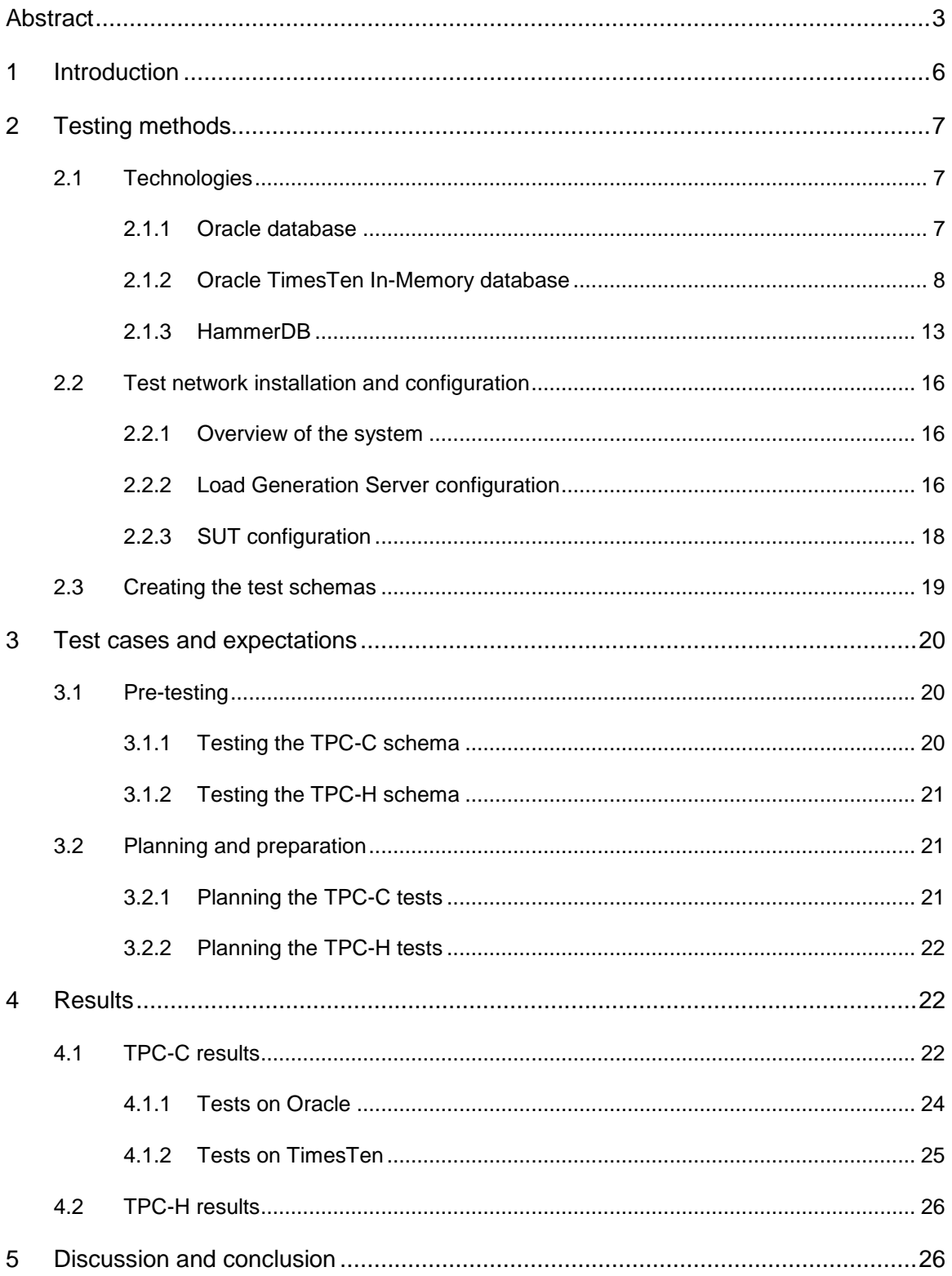

#### **CERN openlab Summer Student Report**

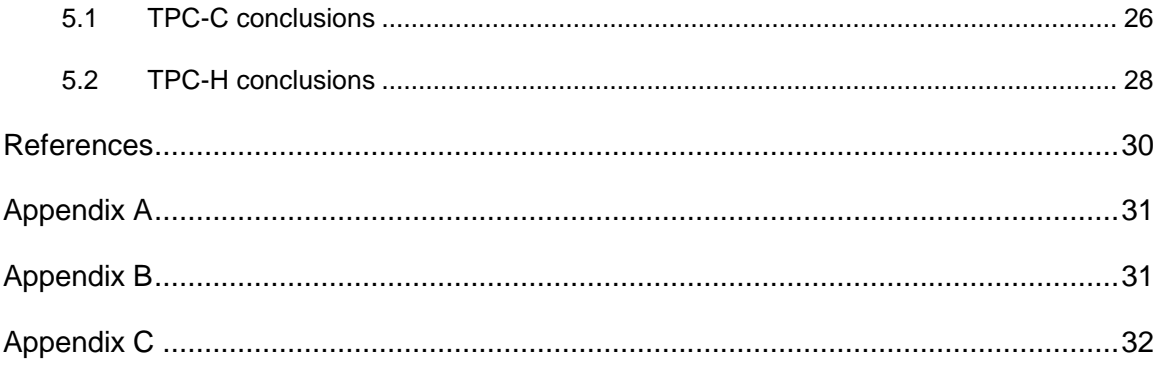

### <span id="page-5-0"></span>**1 Introduction**

CERN deals with a lot of data, thus the databases are indispensable part of the environment. All the experiments store their data in databases where most of them is between 1 and 12 TB in size. The LHC accelerator logging database (ACCLOG) is currently around 160 TB, and produced 110 GB new data in a day during the beam operations, so it has an expected growth up to 70 TB/year. Not only the experiments, but several other departments rely on database services. Several administrative, IT and Engineering databases are used for different purposes. In summary, more than 130 databases are used at CERN day to day, and because of the sensitive and valuable data, it is crucial to these databases to provide an efficient and reliable service. The DB group of IT department is responsible for administering these databases, and provide integrated support for users all around CERN.

Because of the large amount of data, the performances of the databases are not negligible. To analyse the data, and produce scientific results, there must be a quick way to query and process all the data, collected by the experiments. For this reason CERN started Openlab over a decade ago. Within Openlab, CERN is collaborating with leading IT companies, to accelerate the development of cutting-edge technologies. The DB group, besides the activities mentioned above, is also a part of the CERN Openlab, and experiments with several new technologies together with Oracle, to improve the provided services in the future. Oracle TimesTen In-Memory database is one of the promising opportunities, which can dramatically improve the performance in some cases. My task is to evaluate the performance of Oracle TimesTen In-Memory Database, and give a broad overview of the advantages and disadvantages of using TimesTen as a memory cache between high load CERN applications and their respective databases.

First we will have an overview about the used technologies in this document. We will get familiar with the basics of Oracle RDBMS and have an overview about the different capabilities of TimesTen. For benchmarking, HammerDB will be used, thus a short introduction will follow, about the several benchmark options and TPC standards. With this knowledge we can have an overview of the test system, and a detailed description of the used database schemas.

In the next section I will introduce the different test scenarios, and evaluation viewpoints. This section will cover the pre-testing scenarios, the testing schedules and the explanations of tests as well. I also try to predict the expected performance of TimesTen, providing tests to determine the upper and lower bounds of the IMDB.

In the fourth section, several results will be provided. This sections goal is to show the gathered results from different point of view, compared to each other. This section does not aim to interpret the outcome and solve the different disparities between the expectations and the real results.

In section [Discussion and conclusion,](#page-26-1) the results will be explained and analysed, to have an overall picture about the impact of using TimesTen in the different test cases.

## <span id="page-6-0"></span>**2 Testing methods**

### <span id="page-6-1"></span>**2.1 Technologies**

In this section I'm summarizing the main properties of the benchmark environment. Below is a list of software used for the test.

- Oracle TimesTen In-Memory database [\[3\]\[4\]](#page-30-1)[\[5\]](#page-30-2)
- Oracle database [\[10\]](#page-30-3)
- HammerDB [\[1\]\[2\]](#page-30-4)[\[8\]](#page-30-5)

The first two are products to compare, and the third is used to perform the benchmarks. In the next sections a more complete overview will be given.

#### <span id="page-6-2"></span>**2.1.1 Oracle database**

#### *Basic introduction*

Oracle database is a widespread relational database management system (RDBMS), with several effective solutions for enterprises. The basic idea of RDBMS is to control the storage, organization and retrieval of data, hence it has the typically the following elements:

- Kernel code
- Metadata repository
- Query language

The data model which is used by an RDBMS is called relational model, and was invented by Codd in 1970. It is a well-defined mathematical structure, with operations on this structure. When an RDBMS moves data into a database, stores the data, or retrieves it, operations on the data model are done in the background. However the RDBMS distinguishes between two major types of operations:

- Physical operations
- Logical operations

In the first case, only content is selected through an operation, and this content will be retrieved as result. The second case is responsible for the low level data access, and optimization.

#### *Oracle Database Architecture*

An Oracle database server consists of two entities:

- A database
- At least one database instance

The two entities are strongly related, but not the same. A database is a set of files, which stores all the data of a database, and is independent from an instance. An instance is a set of structures in the memory, to manage the database. As you can see on [Figure 1](#page-7-1) the instance consist the system global area (SGA), and other background processes. [\[10\]](#page-30-3)

**7 |** P a g e

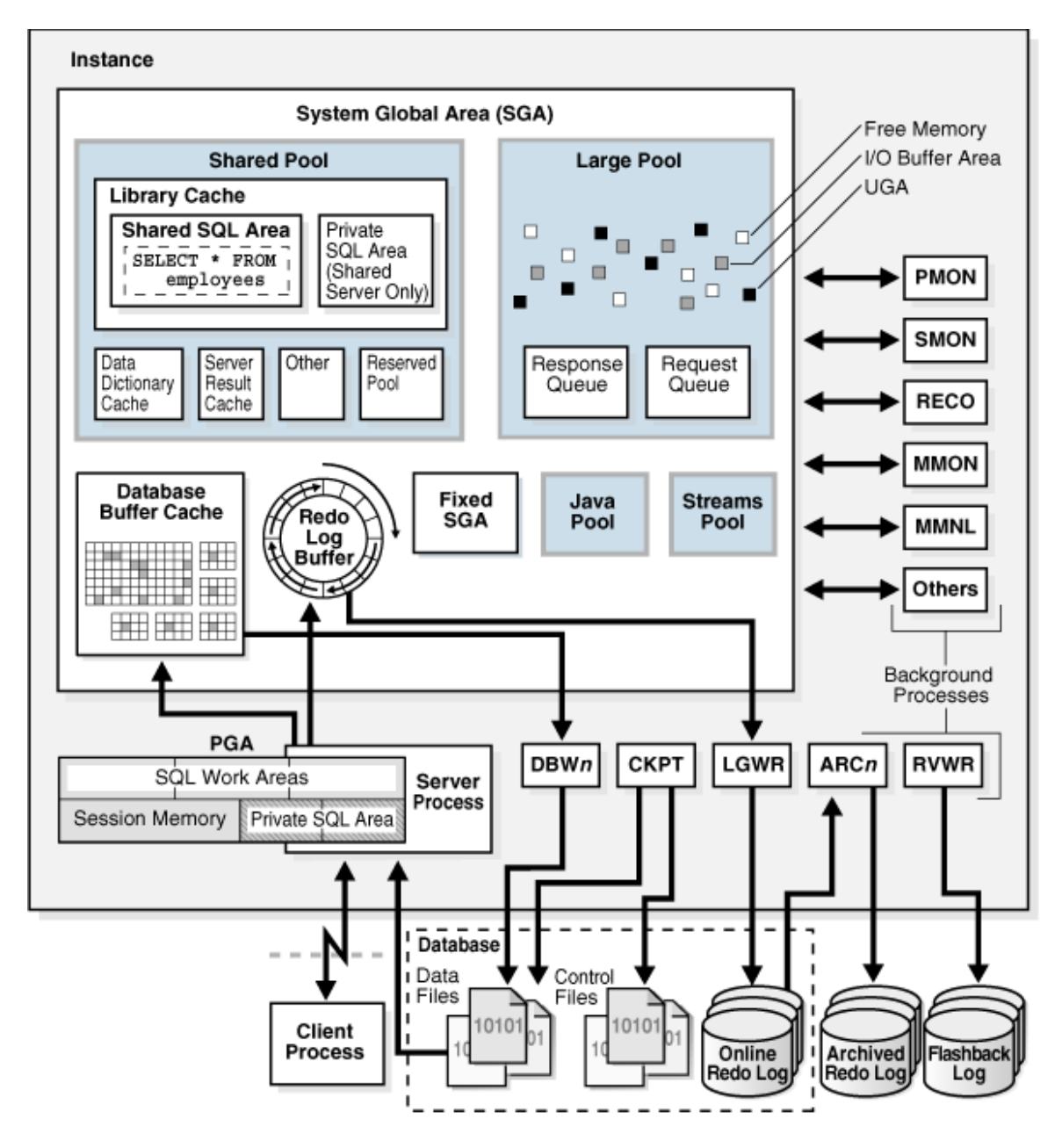

*Figure 1. Oracle instance and database<sup>1</sup>*

#### <span id="page-7-1"></span><span id="page-7-0"></span>**2.1.2 Oracle TimesTen In-Memory database**

#### *Basic introduction*

Oracle TimesTen is an In-Memory database with cache capabilities. It is optimized to deal with data stored in the memory, therefore it provides extremely high throughput and fast response

l

<sup>&</sup>lt;sup>1</sup> http://docs.oracle.com/cd/E11882\_01/server.112/e25789/intro.htm#i68236

time. Because of these properties, TimesTen is ideal to use as a database cache for real-time applications or for applications where the high throughput is mandatory.

This remarkable improvement can be achieved by changing the behaviour of the data access. TimesTen already assumes that the data resides in memory, so memory optimized algorithms and data structures can be used. This means, that the complexity of database drops, and data can be queried faster. Compared to disk-based relational database management systems (RDBMS) TimesTen can gain impressive performance, because disk-based systems make the assumption that the data is written on the disk. Even when a disk based RDBMS holds the data in its own memory cache, the performance is restricted by the assumption that data resides on disk[.\[3\]](#page-30-1) In contrast of that, when the assumption of disk-residency is removed, many things can be done much simpler:

- No buffer pool management is needed
- No extra copies needed
- Index pages shrink
- The number of machine instruction drops

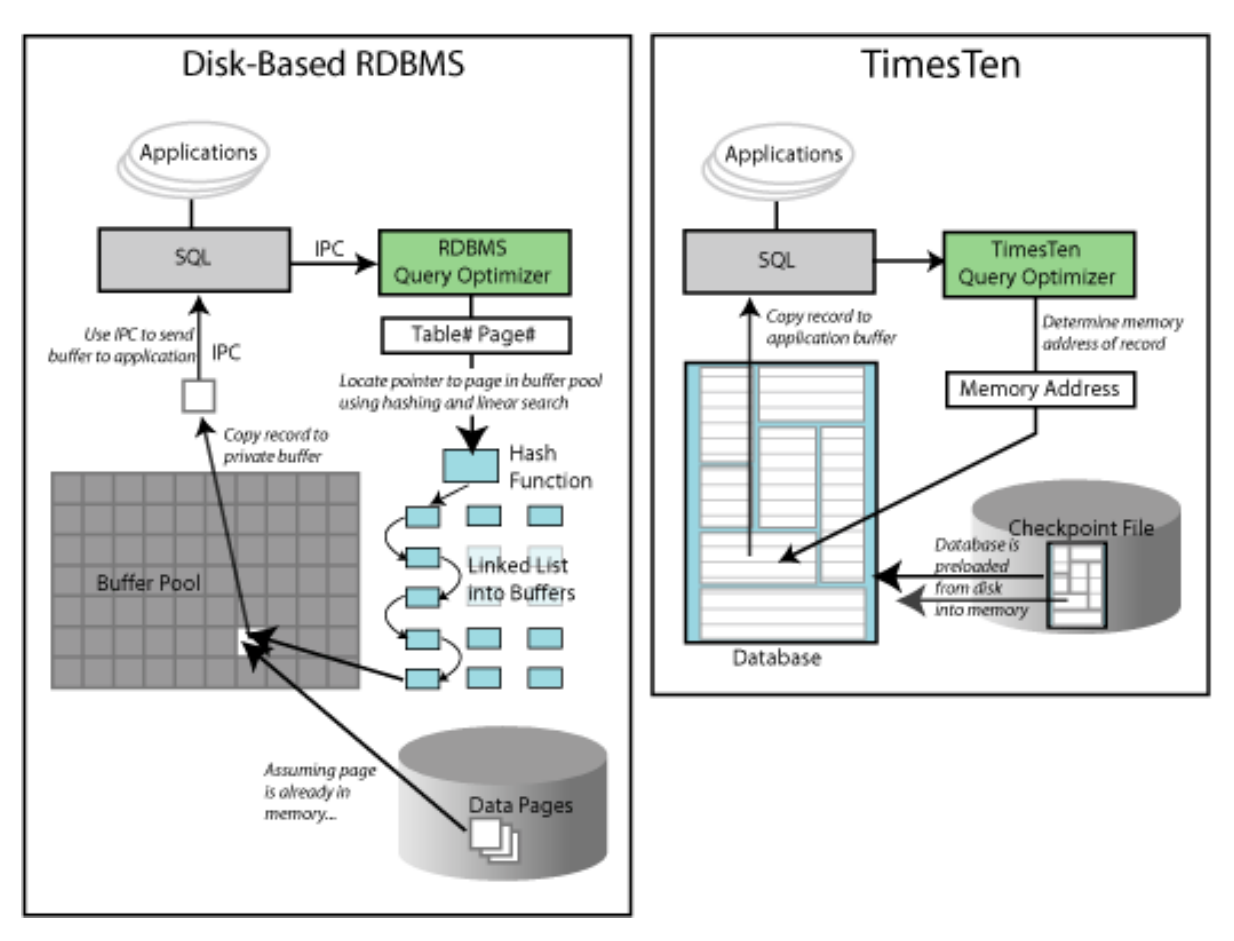

*Figure 2. Comparing a disk-based RDBMS to TimesTen<sup>2</sup>*

<span id="page-8-0"></span>l <sup>2</sup> [http://docs.oracle.com/cd/E21901\\_01/doc/timesten.1122/e21631/overview.htm](http://docs.oracle.com/cd/E21901_01/doc/timesten.1122/e21631/overview.htm)

The difference can be observed well on [Figure 2.](#page-8-0) The image explains the differences between a disk-based RDBMS and TimesTen.

In the first case, the traditional RDBMS queries the database with an SQL query through shared memory. The query optimizer tries to evaluate this statement, and through hash functions finds the page and table numbers. The corresponding page in the buffer pool contains the data, and will be copied to a private buffer for further use. The client will receive the content of this private buffer through shared memory.

In case of TimesTen, the complexity is dramatically reduced. Consider that the application makes the same query in TimesTen. A direct connection will be used to pass the query to the optimizer. The optimizer simply determines the memory address of the record. Because the database resides in memory, the data can be easily copied to the private buffer, and the application can use it because of the direct link.

#### *TimesTen features*

Without further discussion I will introduce the key features of TimesTen, for detailed information please see the first chapter of [\[3\].](#page-30-1)

- [TimesTen API support](http://docs.oracle.com/cd/E21901_01/doc/timesten.1122/e21631/overview.htm#CEGFFCJG)
- [Access Control](http://docs.oracle.com/cd/E21901_01/doc/timesten.1122/e21631/overview.htm#BAABIIDD)
- [Database connectivity](http://docs.oracle.com/cd/E21901_01/doc/timesten.1122/e21631/overview.htm#BAAFAGCH)
- [Durability](http://docs.oracle.com/cd/E21901_01/doc/timesten.1122/e21631/overview.htm#BAAFGFDJ)
- [Performance through query optimization](http://docs.oracle.com/cd/E21901_01/doc/timesten.1122/e21631/overview.htm#BAABDHGJ)
- [Concurrency](http://docs.oracle.com/cd/E21901_01/doc/timesten.1122/e21631/overview.htm#BAACDCEA)
- [Database character sets and globalization support](http://docs.oracle.com/cd/E21901_01/doc/timesten.1122/e21631/overview.htm#BAAJADIB)
- [In-memory columnar compression](http://docs.oracle.com/cd/E21901_01/doc/timesten.1122/e21631/overview.htm#CEGGFEDI)
- [Data replication between servers](http://docs.oracle.com/cd/E21901_01/doc/timesten.1122/e21631/overview.htm#BAAIEHGB)
- [Cached data with the IMDB Cache](http://docs.oracle.com/cd/E21901_01/doc/timesten.1122/e21631/overview.htm#BAABEDDE)
- [Load data from an Oracle database into a TimesTen table](http://docs.oracle.com/cd/E21901_01/doc/timesten.1122/e21631/overview.htm#CJAEJADB)
- [Business intelligence and online analytical processing](http://docs.oracle.com/cd/E21901_01/doc/timesten.1122/e21631/overview.htm#CEGDAIEC)
- [Large objects](http://docs.oracle.com/cd/E21901_01/doc/timesten.1122/e21631/overview.htm#CEGIJAHI)
- [Automatic data aging](http://docs.oracle.com/cd/E21901_01/doc/timesten.1122/e21631/overview.htm#BAAHFCAH)
- [System monitoring](http://docs.oracle.com/cd/E21901_01/doc/timesten.1122/e21631/overview.htm#CJAEFCGI)
- [Administration and utilities](http://docs.oracle.com/cd/E21901_01/doc/timesten.1122/e21631/overview.htm#BAAECGJC)

#### *Using TimesTen as an IMDB Cache*

In this document, the most important features of TimesTen are the caching capabilities. Basic unit of caching in TimesTen is called cache group. A cache group is a set of related tables in a database. It can be configured to cache all or just a part of the database tables. Every cache group has exactly one root table, and one or more child tables. Each child table must reference the root table or another child table in the same group using a foreign key constraint. When data is loaded from the database to TimesTen, each row from the root table, and the related child tables are moved together. This subset of database is called cache instance.

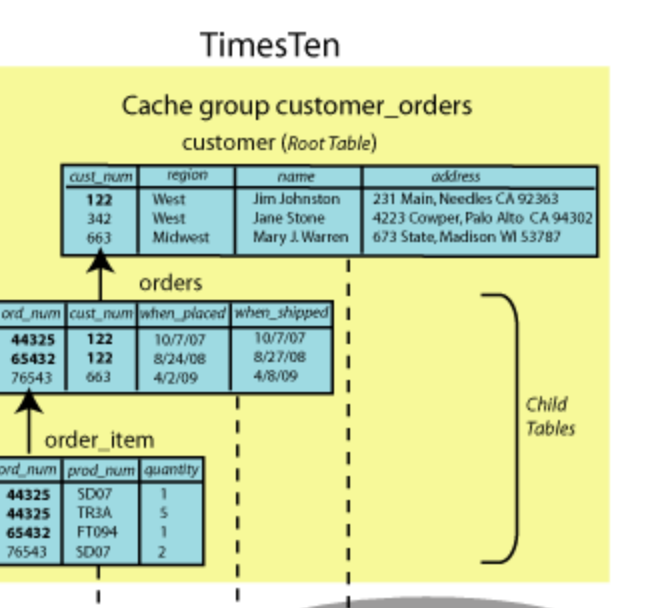

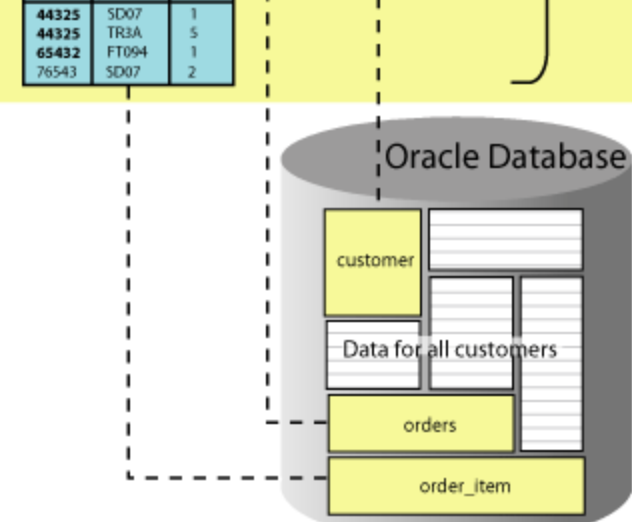

*Figure 3. A cache group and three cache instances. <sup>3</sup>*

The four main types of cache groups are:

• Read-only cache group

Read only cache groups can cache and automatically refresh cache data from the underlying database. Read only cache group is suitable for caching heavily used data.

Asynchronous writetrough cache group (AWT)

cust\_num

122

342  $663$ 

cust\_num

 $122$ 

122

663

order\_item

ord\_num

44325

65432

AWT cache groups propagate committed data from the cache to the underlying database in asynchronous way. AWT is intended for high speed data capture and OLTP.

Synchronous writetrough cache group (SWT)

 $\frac{1}{3}$ 

http://download.oracle.com/otn\_hosted\_doc/timesten/1122/doc/timesten.1122/e21634/concepts.htm#BABF BIEC

SWT is the same as AWT, but it propagates data in a synchronous way.

#### • User managed cache group

User managed cache groups can implement customized caching behaviour.

TimesTen exchanges committed data with the Oracle Database. There are different types of data exchange operations, based on the direction of the transmitted data, and based on the way they are performed.

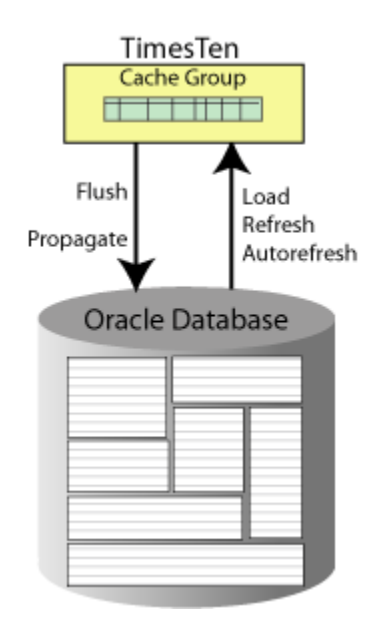

*Figure 4. Data propagation between TimesTen and Oracle Database<sup>4</sup>*

<span id="page-11-0"></span>As you can see on [Figure 4,](#page-11-0) *Flush* and *Propagate* operations transfer the committed data from TimesTen to Oracle Database. Flush is a manual operation and Propagate is executed automatically.

*Load, Refresh* and *Autorefresh* are used to transfer committed changes from the Oracle Database into cache tables. Load operation can load a selected set of data into the cache group. Refresh only looks for committed changes, and keeps the cached data up-to-date. Both operations are performed manually. Autorefresh does the same as refresh, but it is done automatically.

Another categorization can be based on how data is loaded into a cache group. There are explicitly loaded and dynamic cache groups. In an explicitly loaded cache group, cache instances are loaded manually, before any query occurs. The most common use-case of explicitly loaded cache groups is for data which is static, and can be predetermined before the application begins to perform queries. In dynamic cache group, data is loaded on demand from Oracle Database. Dynamic cache groups are used, when data cannot be predetermined before the application performs queries.

## $\frac{1}{4}$

http://download.oracle.com/otn\_hosted\_doc/timesten/1122/doc/timesten.1122/e21634/concepts.htm#BABF **BIEC** 

Cache groups can be classified based on how they share data across the grid as well. A cache group can be either local or global. The tables in a local cache groups are not shared across the grid members. Therefore, the cached tables in different grid members can overlap, and when data is committed, further coordination is needed between grid members to preserve consistency. Any types of cache group can be declared as a local cache group. Global cache groups share data between the other grid members. To keep the data consistent, committed data is propagated in a strict order in which they were executed within the grid. Only AWT cache groups can be defined as global.

|                     | <b>Explicitly loaded</b> |              | <b>Dynamic</b> |              |  |
|---------------------|--------------------------|--------------|----------------|--------------|--|
|                     | Local                    | Global       | Local          | Global       |  |
| <b>Read only</b>    | $\mathbf{X}$             |              | X              |              |  |
| <b>AWT</b>          | $\mathbf{X}$             | $\mathbf{X}$ | $\mathbf{X}$   | $\mathbf{X}$ |  |
| <b>SWT</b>          | $\mathbf{X}$             |              | X              |              |  |
| <b>User managed</b> | $\mathbf{X}$             |              | X              |              |  |

*Table 1* The table shows the different types of cache groups

#### <span id="page-12-0"></span>**2.1.3 HammerDB**

#### *Basic introduction*

HammerDB is a free, open source database benchmarking tool for Oracle, SQL Server, TimesTen, PostgreSQL, Greenplum, Postgres Plus Advanced Server, MySQL and Redis. It supports TPC-C and TPC-H industry standard benchmarks, and supports scripting, so the benchmarks can be easily extended. In our case it will be used to perform both TPC-H and TPC-C benchmarks against Oracle database and Oracle TimesTen In-Memory database.

#### *An overview of TPC-C benchmarking*

TPC-C is the benchmark of the Transaction Processing Performance Council (TPC), which measures the performance of online transaction processing systems (OLTP). The goal of the benchmark is to define operations that are supported by all transaction processing systems, and to define a schema which is used for benchmarking. The documentation of the benchmark is open to the public, so everybody can implement and use it for reliable benchmarking.

TPC-C simulates a real-life example of online transaction processing, where transactions are executed against the database. The benchmark implements a company that delivers orders, records payments and monitors several business parameters in the database.

The company has some warehouses, and each warehouse has ten sales districts. Each sales district maintains three thousand customers. The distribution of transactions are modelled after realistic scenarios, thus the most frequent transactions are entering a new order and receive payment from users. Less frequent transactions are transactions from operators, to maintain a particular sales district. As the company expands, the database grows with it, hence TPC-C benchmarks are easily scalable. [Figure 5](#page-13-0) shows the organization structure described above.

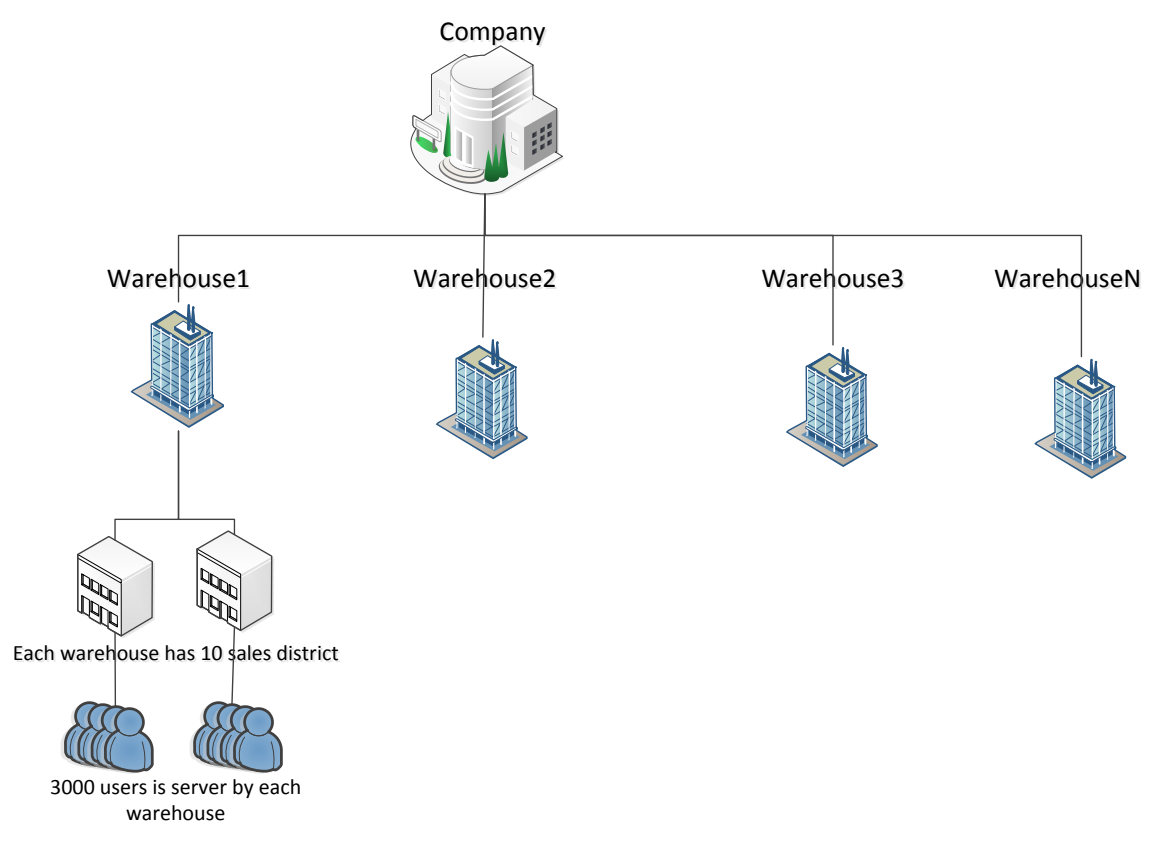

*Figure 5. The organization structure of TPC-C*

<span id="page-13-0"></span>*An overview of TPC-H benchmarking*

TPC-H benchmark is a data warehousing benchmark, thus it executes a couple of business oriented ad-hoc queries and concurrent data modifications. This benchmark illustrates high-load systems that examine large volume of data, and executes complex queries to answer important questions.

The TPC-H schema size is not fixed, it can be manipulated trough a Scale Factor, so schemas can be either small or large depending on the system that you want to test. While performing TPC-H you will create a performance profile, based on the execution time of all 22 TPC-H queries. To calculate the Composite-Query-per-Hour Performance metric (Qph@Size), you have to know the following things:

- Database size
- Processing time of queries in a single user case (Power test)
- Processing time of queries in a multi user case (Throughput test)

In the last case, the number of concurrent user is based on the size of the database, for more details please see [\[2\]](#page-30-6) or [\[7\].](#page-30-7)

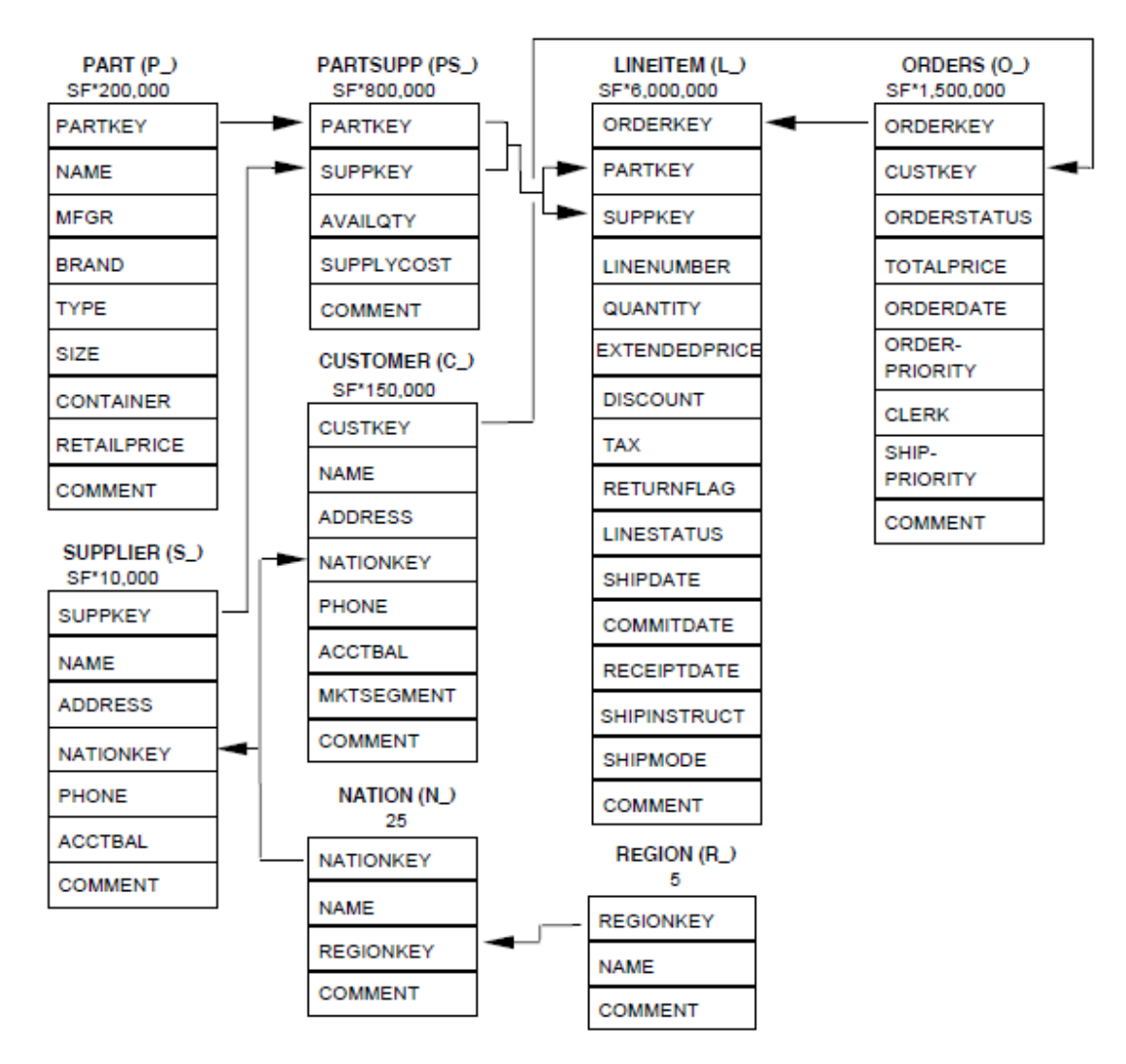

*Figure 6. The TPC-H schema<sup>5</sup>*

l

 $^5$  http://www.tpc.org/tpch/spec/tpch2.16.0.pdf

### <span id="page-15-0"></span>**2.2 Test network installation and configuration**

#### <span id="page-15-1"></span>**2.2.1 Overview of the system**

The test system, shown on [Figure 7,](#page-15-3) is very simple, but straightforward. There are three main components which are necessary for successful testing:

- System Under Test
- Load Generation Server
- Administrator PC

The System Under Test (SUT) is the server running the Oracle Database and Oracle TimesTen In-Memory Cache. It is very important during the benchmarks to leave SUT configuration the same, to gain consistent results.

The Load Generation Server runs the HammerDB with TPC-C and TPC-H benchmarks. To be able to connect to the Oracle database and to the TimesTen In-Memory Cache, Oracle Instant Client and TimesTen libraries are required.

The Administrator PC is the PC which runs the monitoring tools, to gather information while benchmarks are running. Because this activity does not need high computing capacity, I choose to run this tool on the Load Generation Server.

The parts of the test system are connected through network connection, considering that network remains the same during the test, network latency will not cause notable problems in the test results.

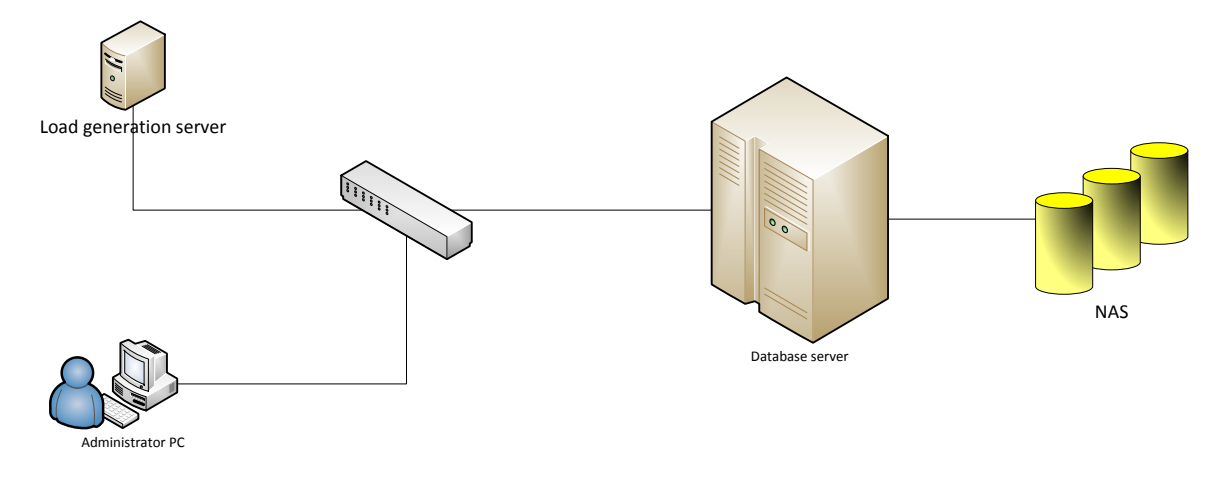

*Figure 7. The infrastructure of the test-system.*

#### <span id="page-15-3"></span><span id="page-15-2"></span>**2.2.2 Load Generation Server configuration**

The configuration process of the load generation server is pretty simple. In this section, I will describe the main steps to set up the environment. You can download the software mentioned in this section by following the links in [Appendix A.](#page-31-0) Because the Load Generation Server runs on Windows, I will describe the configuration process for Windows machines, but the main steps are the same for other operating systems.

- 1. Download Oracle Instant Client, and unpack it somewhere (for example: *C:/instantclient*)
- 2. Create *C:/instantclient/tnsnames.ora*, and configure the appropriate settings to reach your SUT [\[11\].](#page-30-8) The following is an example for proper setting:

```
TTDB1 =(DESCRIPTION =
    (ADDRESS_LIST =
     (ADDRESS = (PROTOCOL = TCP)(Host = 10.16.6.151)(Port = 1521))\lambda(CONNECT_DATA =
    (SERVICE_NAME = ORCL)
 )
)
TTCACHE1 =
 (DESCRIPTION =
 (CONNECT_DATA =
    (SERVICE_NAME = TTCACHE1)
    (SERVER = timesten_client)
))
```
3. Create *C:/instantclient/sqlnet.ora* and write the following code inside. This is required to the proper use of HammerDB [\[1\].](#page-30-4)

```
TCP.CONNECT_TIMEOUT=15
SQLNET.AUTHENTICATION_SERVICES = (NTS)
DIAG_ADR_ENABLED=OFF
DIAG_SIGHANDLER_ENABLED=FALSE
DIAG_DDE_ENABLED=FALSE
```
4. Go to the *Control Panel/System/Edit environment variables* and add new system variable *SQLPATH* with the appropriate path (*C:/instantclient/* in this example). Add this path to the system's PATH variable too.

*Installing Oracle TimesTen libraries*

- 1. Download the appropriate version of Oracle TimesTen.
- 2. Run the setup, if you only need the client libraries select client only option [\[12\].](#page-30-9)

*Installing HammerDB*

- 1. Download HammerDB.
- 2. Use the setup to install the software.

#### <span id="page-17-0"></span>**2.2.3 SUT configuration**

This section will provide a guide to set up TimesTen on your server. Setting up TimesTen as an In-Memory Cache will be also covered.

*Preparing the system to install TimesTen*

#### 1. Large pages

In order to use TimesTen you have to enable large page support. If enabled, you have to set the appropriate values. Consider an example, where TimesTen database is around 100GB. First you have to determine the huge page size.

```
[root@itrac1301 TTDB1]# cat /proc/meminfo | grep Hugepagesize
Hugepagesize: 2048 kB
```
Now you can calculate the number of huge pages easily [\[4\]:](#page-30-10)

100GB = 102400MB 2048kB = 2MB nr\_hugepages = 102400MB / 2MB = 51200

Now, you have to edit /etc/sysctl.conf, and set the value, calculated above. After you are done editing, execute the command  $s$ ysctl  $-p$  to let make changes immediately.

#### 2. Semaphores

TimesTen uses 155 semaphores, plus one per each connection [\[4\].](#page-30-10) To set this number you have to edit the /etc/sysctl.conf files kernel.sem parameter. This parameter looks like this:

```
[root@itrac1301 TTDB1]# sysctl -a | grep kernel.sem
kernel.sem = 250 32000 100 128
```
The first parameter is SEMMSL, the maximum number of semaphore per array. The second parameter SEMMNS is the maximum number of semaphores. The third parameter is the maximum number per semop call (SEMOPM), and the last parameter is the number of arrays. As you can see the SEMMNS = SEMMSL  $*$  SEMMNI equation is satisfied, although is not necessary.

To set this parameter properly, you have to decide the maximum connections per TimesTen instance, and calculate the relevant number. For example if you want to allow 100 connections, you have to set SEMMSL to 255. After editing, use sysctl -p.

#### 3. Shared memory

You have to set shared memory settings as well. The recommended value for the maximum shared memory size (SHMMAX) equals the size of the database. After this you have to set the

total number of memory pages (SHMALL). This value should be equal to ceil(SHMMAX/PAGE\_SIZE) [\[4\]](#page-30-10). Page size is generally 4KB on x86 systems and 16KB on Itanium. For example, if you have a 64GB database on Itanium, set the following values:

```
kernel.shmmax=68719476736
kernel.shmall=4194304
```
#### *Creating TimesTen admin user*

To use TimesTen you have to specify the users group, who are allowed to use the IMDB. By default it is the primary group of the user, who installs the instance. You can modify the default setting, by giving the name of the group explicitly or by making the instance world accessible.

To install TimesTen, you also have to create an instance registry [\[4\].](#page-30-10) To do this, do the following:

[root@itrac1301 TTDB1]# groupadd ttadmin [root@itrac1301 TTDB1]# mkdir /etc/TimesTen [root@itrac1301 TTDB1]# chgrp –R ttadmin /etc/TimesTen [root@itrac1301 TTDB1]# chmod 770 /etc/TimesTen

Now you can install TimesTen.

#### *Installing Oracle TimesTen*

Now, if you downloaded the TimesTen package, simply use the setup.sh command, located in the main directory and follow the instructions. After the installation is complete, the instance will be started. The last step is to set the environment for TimesTen, to make administrative things easier. To do this, login as the TimesTen user, and edit your . bashrc file like this, of course you should change the paths to your install directory:

```
export ORACLE BASE=/ORA/dbs01/oracle/product/ttcache/
export ORACLE HOME=/ORA/dbs01/oracle/product/ttcache/TimesTen/TTCACHE1
export 
TIMESTEN_INSTALL_ROOT=/ORA/dbs01/oracle/product/ttcache/TimesTen/TTCACHE1
source $ TIMESTEN INSTALL ROOT/bin/ttenv.sh
export ORACLE_SID=TTCACHE1
export PATH=$ ORACLE_BASE 
/TimesTen/TTCACHE1/bin:/usr/sue/sbin:/usr/sue/bin:/sbin:/bin:/usr/sbin:/usr
/bin
export TNS ADMIN $ORACLE BASE/TimesTen/TTCACHE1/network/admin
```
*Setting up TimesTen as an In-Memory Cache*

### <span id="page-18-0"></span>**2.3 Creating the test schemas**

HammerDB makes it easy, to create the TPC-C and TPC-H schemas, because of the built-in schema creator. Although, the TPC-C schema created by HammerDB cannot be cached in TimesTen, due to some missing primary and foreign keys. The create tpcc cacheable.tcl

script will create a totally equivalent scheme, with fixed properties. To create the TPC-H scheme you can easily use the built in schema generator. For more details using HammerDB schema generator see  $[1]$ ,  $[2]$  and  $[9]$ .

## <span id="page-19-0"></span>**3 Test cases and expectations**

### <span id="page-19-1"></span>**3.1 Pre-testing**

Pre-testing aims to verify the test cases, database configurations and previously created TPC-C and TPC-H schemas. This ensures you that everything is fine before beginning the real benchmarking. After pre-testing, it is advisable, to back up the database, and to use this backup later as a starting point for the benchmarks. This will provide consistent and clean results.

### <span id="page-19-2"></span>**3.1.1 Testing the TPC-C schema**

Testing the TPC-C schema includes two things:

- Verifying that the schema is correct
- Verifying that the AWR snapshots are taken

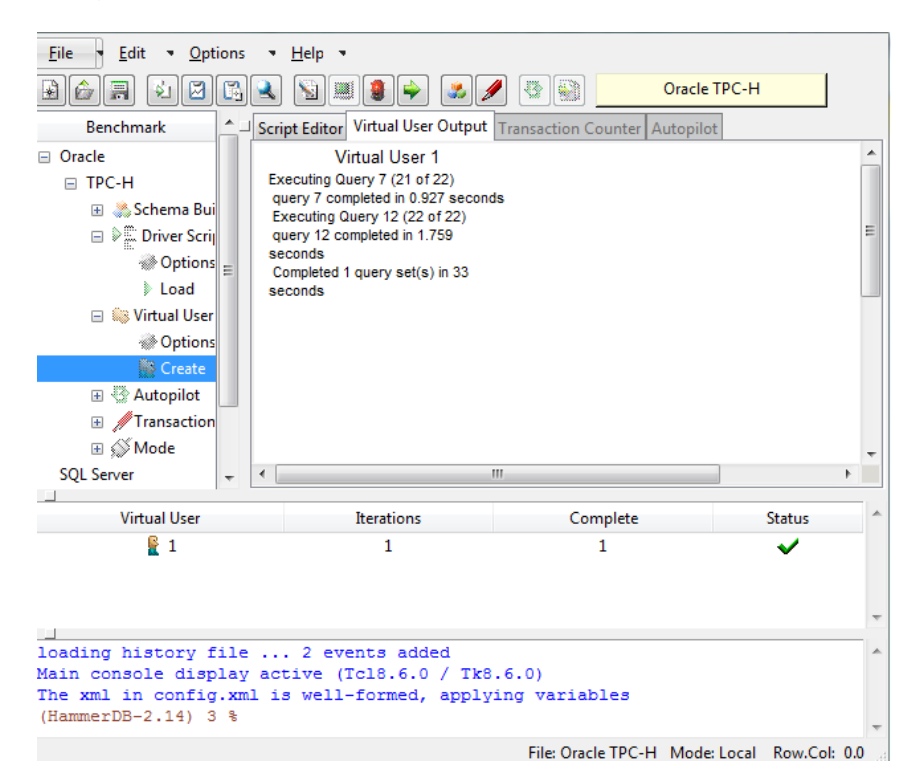

*Figure 8. HammerDB after successfully finished benchmark*

For this, you have to create a driver script which connects to the database, run a short test, and saves the changes in an AWR Snapshot. You can create it by the Driver Script creator in HammerDB, or you can use the scripts provided in [Resource download links](#page-31-2)

[Appendix B.](#page-31-2) If the script finishes properly, you can ensure that the created schema works, and you can also check the created AWR reports. For more information see [\[1\]](#page-30-4) and [\[13\].](#page-30-12)

#### <span id="page-20-0"></span>**3.1.2 Testing the TPC-H schema**

According to [\[2\]](#page-30-6) and [\[7\],](#page-30-7) to do proper test we have to find the optimal Degree of Parallelism (DOP), when using TPC-H. To do this, you have to run the TPC-H benchmark several times, with different DOP values. At the end, you will have a similar graph to [Figure 9,](#page-20-3) and you can easily determine the proper value for DOP. Note that you only need to calculate the value, when you use Oracle Database. For more details, see [\[2\].](#page-30-6)

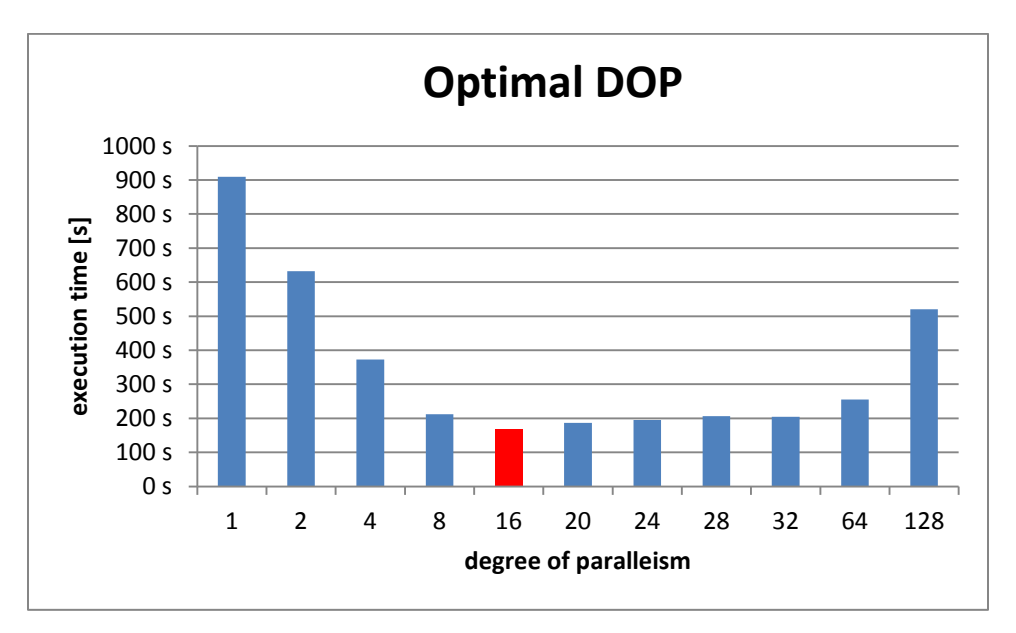

*Figure 9. Finding optimal DOP.*

### <span id="page-20-3"></span><span id="page-20-1"></span>**3.2 Planning and preparation**

#### <span id="page-20-2"></span>**3.2.1 Planning the TPC-C tests**

As I need to compare the performance of the Oracle Database with and without TimesTen In-Memory cache, I have to run several tests both on TimesTen and on Oracle Database. Additionally, I had an opportunity to test the performance of the database when running on local disk and on NAS.

Because disk reads and writes are always bottlenecks, I tried to experiment with solutions which try to avoid these factors. The commit read parameter of Oracle Database can modify the way of handling transactions [\[14\].](#page-30-13) When this parameter is set to IMMEDIATE,WAIT transactions are committed immediately and the client waits until the redo is flushed to disk. This is the default parameter, and this is the recommended setting to use. Although, when a lot of small transactions are executed in a row, this approach is not very effective. When BATCH, NOWAIT is used, the redo writes are buffered, and the real disk operation is executed after the buffer reach a limit. The NOWAIT option indicates that the client can continue without waiting for the transaction commit. This setting can result better performance, but there are data consistency risks associated. However for the tests performed the risk is negligible.

Because I also wanted to find out the upper limit of throughput on local disk and NAS, I executed benchmarks both in IMMEDIATE,WAIT and BATCH, NOWAIT mode.

For summary, the benchmarks on Oracle Database are:

- Local disk, BATCH, NOWAIT mode
- Local disk, IMMEDIATE,WAIT mode
- NAS, BATCH, NOWAIT mode
- NAS, IMMEDIATE,WAIT mode

In case of TimesTen, data resides in main memory, thus I/O is not a bottleneck anymore. One aspect of the benchmarks is to find the upper limit of performance. This consideration can be easily achieved, when we cache the whole underlying database in TimesTen, so we avoid data propagation between the database and TimesTen. In the other hand, I wanted to find out the performance when the database is not fully cached. This is important, because in real life, the databases cannot fit in the main memory.

The other aspect of testing TimesTen was to experiment with different cache groups. Running these tests, requires readable and writable cache instances, so I could only test Asynchronous Write through and Synchronous Write trough cache groups.

The benchmarks executed on Oracle TimesTen are the following:

- FULLY CACHED, AWT
- FULLY CACHED, SWT
- PARTIALLY CACHED, AWT
- PARTIALLY CACHED, SWT

For details please see

#### [Appendix C.](#page-31-3)

#### <span id="page-22-0"></span>**3.2.2 Planning the TPC-H tests**

Because TPC-H tests are rather CPU than I/O intensive, the considerations above are not true for these benchmarks. Because of this, I didn't considered any special cases for TPC-H, I ran the TPC-H power and throughput [\[2\]\[7\]](#page-30-6) tests against Oracle Database and TimesTen.

For details please see

[Appendix C.](#page-31-3)

## <span id="page-23-0"></span>**4 Results**

### <span id="page-23-1"></span>**4.1 TPC-C results**

Results are available in [Table 2](#page-24-1) and [Table 3.](#page-25-1) Following columns are presented:

- **Virtual users:** number of parallel virtual users
- **tpm:** raw transactions per minute
- **noPM:** TPC-C normalized transactions per minute
- **Average response time:** average response time for queries
- **CPU load:** average CPU load during the benchmark
- **Disk reads/write**: average disk read/write speed during the benchmark

### <span id="page-24-0"></span>**4.1.1 Tests on Oracle**

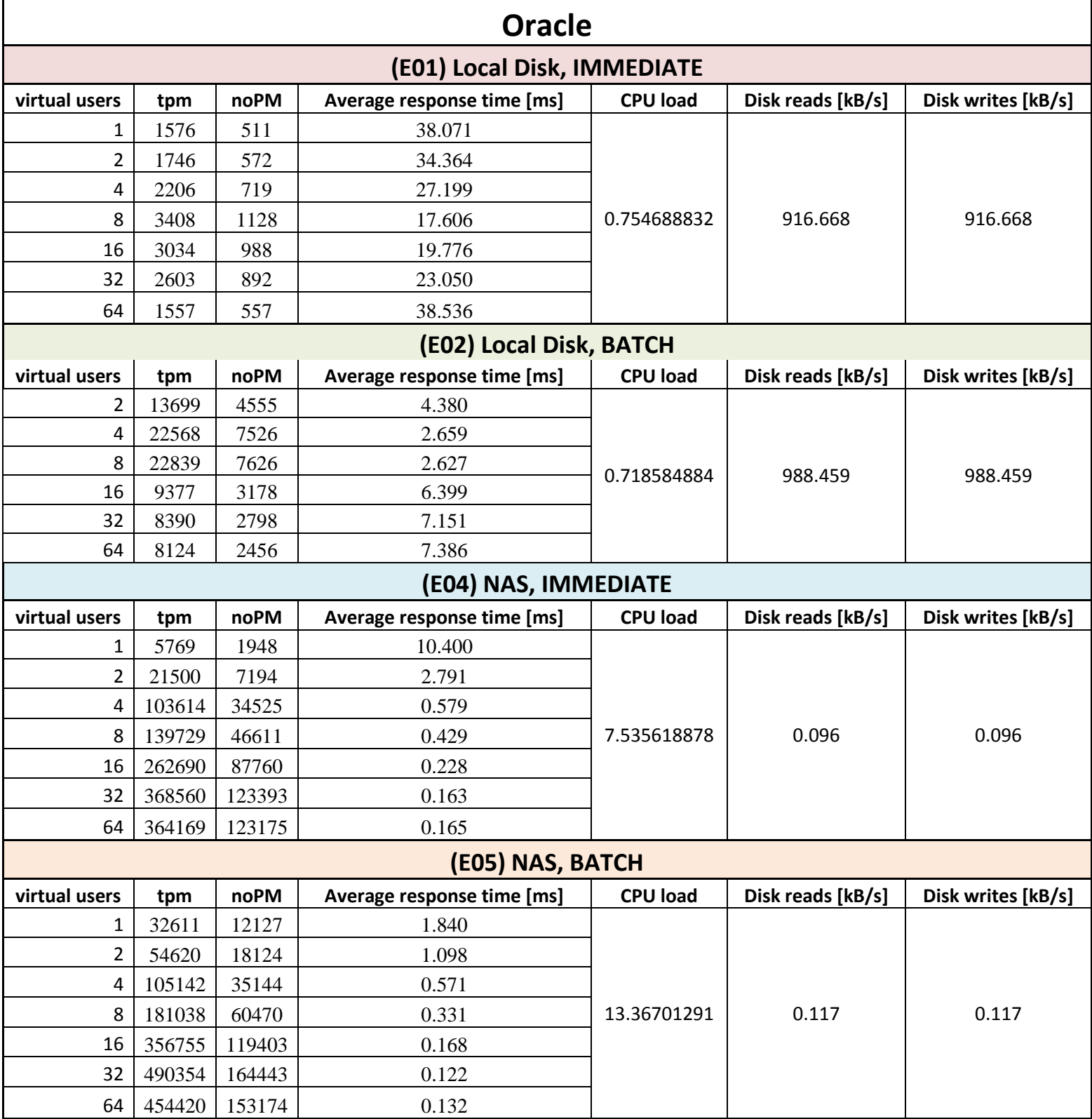

<span id="page-24-1"></span>*Table 2* Oracle TPC-C benchmark results

### <span id="page-25-0"></span>**4.1.2 Tests on TimesTen**

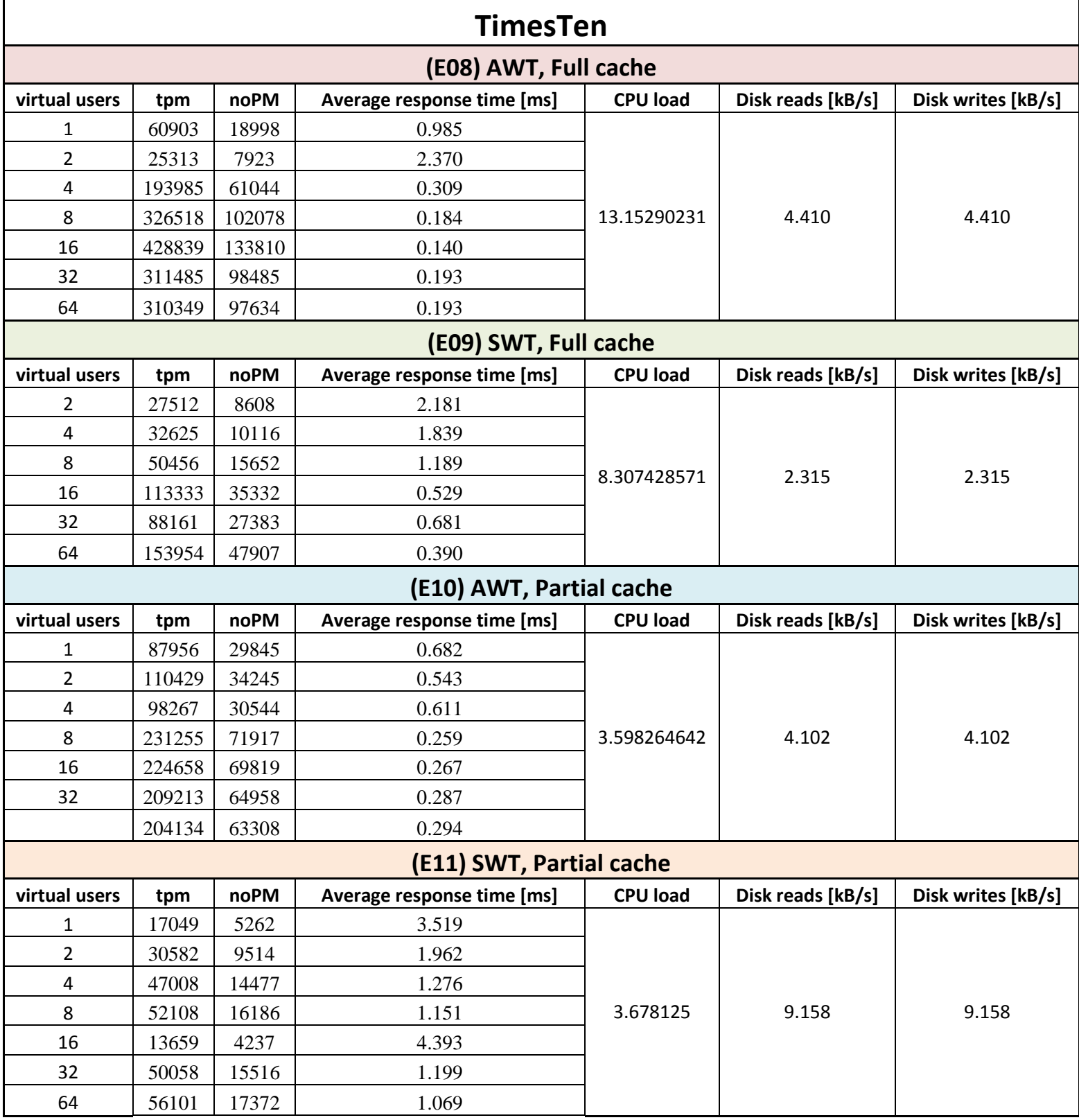

<span id="page-25-1"></span>*Table 3* TimesTen TPC-C benchmark results

### <span id="page-26-0"></span>**4.2 TPC-H results**

[Table 4](#page-26-3) contains the execution times for each query, on the different configurations. Best performance is highlighted with red.

|          | <b>Response time</b> |                   |                 |  |  |
|----------|----------------------|-------------------|-----------------|--|--|
|          | <b>Oracle Local</b>  | <b>Oracle NAS</b> | <b>TimesTen</b> |  |  |
| Query 1  | 8.749 s              | 24.807 s          | 41.317 s        |  |  |
| Query 2  | 0.857s               | 1.487 s           | 2.472s          |  |  |
| Query 3  | 13.925 s             | 33.413 s          | 24.787 s        |  |  |
| Query 4  | 2.945 s              | 23.958 s          | 55.604 s        |  |  |
| Query 5  | 22.817 s             | 24.214 s          | 35.073 s        |  |  |
| Query 6  | 1.717 s              | 26.039 s          | 2.822s          |  |  |
| Query 7  | 3.571 s              | 24.216 s          | 87.917 s        |  |  |
| Query 8  | 3.441 s              | 26.487 s          | 43.625 s        |  |  |
| Query 9  | 8.196 s              | 27.717 s          | 48.977 s        |  |  |
| Query 10 | 7.753s               | 29.902 s          | 35.599 s        |  |  |
| Query 11 | 9.461 s              | 13.656 s          | 28.651 s        |  |  |
| Query 12 | 3.004 s              | 24.115 s          | 11.921 s        |  |  |
| Query 13 | 3.987 s              | 4.024 s           | 49.601 s        |  |  |
| Query 14 | 2.880 s              | 24.431 s          | 15.040 s        |  |  |
| Query 15 | 1.875 s              | 23.604 s          | 10.704 s        |  |  |
| Query 16 | 1.580 s              | 3.474 s           | 24.968 s        |  |  |
| Query 17 | 2.280 s              | 24.360 s          | 201.330 s       |  |  |
| Query 18 | 8.230 s              | 49.218 s          | 100.170 s       |  |  |
| Query 19 | 3.231 s              | 24.639 s          | 17.092 s        |  |  |
| Query 20 | 2.657s               | 24.952 s          | 63.516 s        |  |  |
| Query 21 | 7.830 s              | 52.097 s          | 0.013 s         |  |  |
| Query 22 | 1.470 s              | 1.520 s           | 6.389 s         |  |  |

*Table 4* TPC-H performance profiles

## <span id="page-26-3"></span><span id="page-26-1"></span>**5 Discussion and conclusion**

### <span id="page-26-2"></span>**5.1 TPC-C conclusions**

As you could see the different Oracle performances, it turned out that disk I/O speed is the key aspect of high throughput. The test system with performs way better than with local disk. On [Figure 10](#page-27-0) you can see the results on a plot. As expected, BATCH mode performs better on both local disk and NAS. Although higher performance comes with more CPU load and more intensive disk usage.

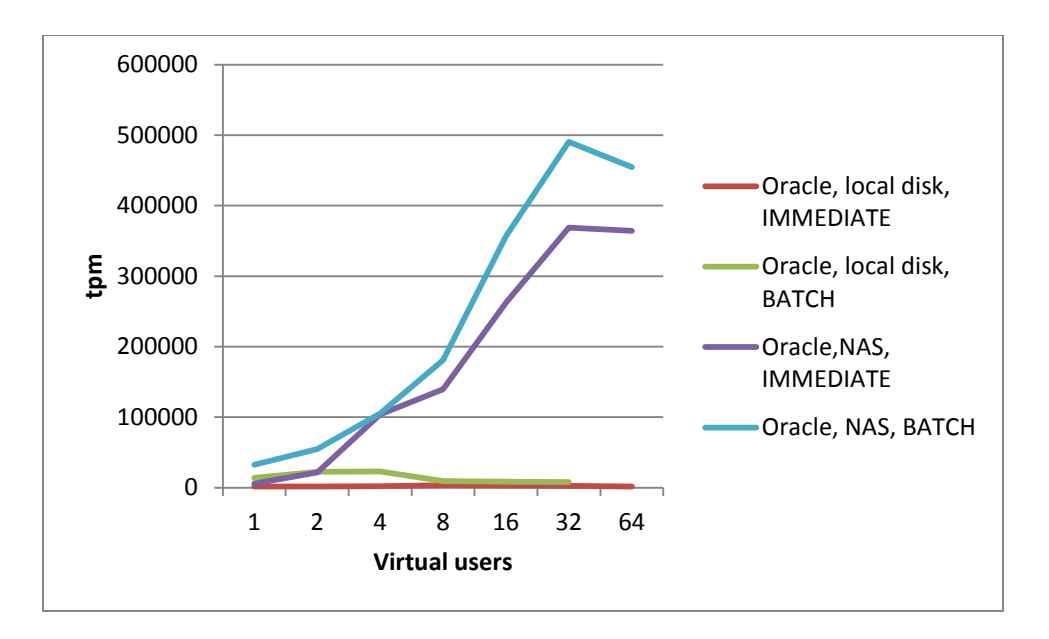

*Figure 10. Benchmark results of Oracle Database.*

<span id="page-27-0"></span>Using TimesTen with fully cached database tables, with AWT cache groups gives remarkable results, but in real-life scenarios caching a whole database is not always possible. Partial cached database tables come with lower performance, but the usage of system resources is less, and scalability seems to be better.

On the other hand, SWT cache groups have moderate performance, because of the immediate synchronisation of data. They scale better than AWT groups, and CPU and disk usage is also moderate.

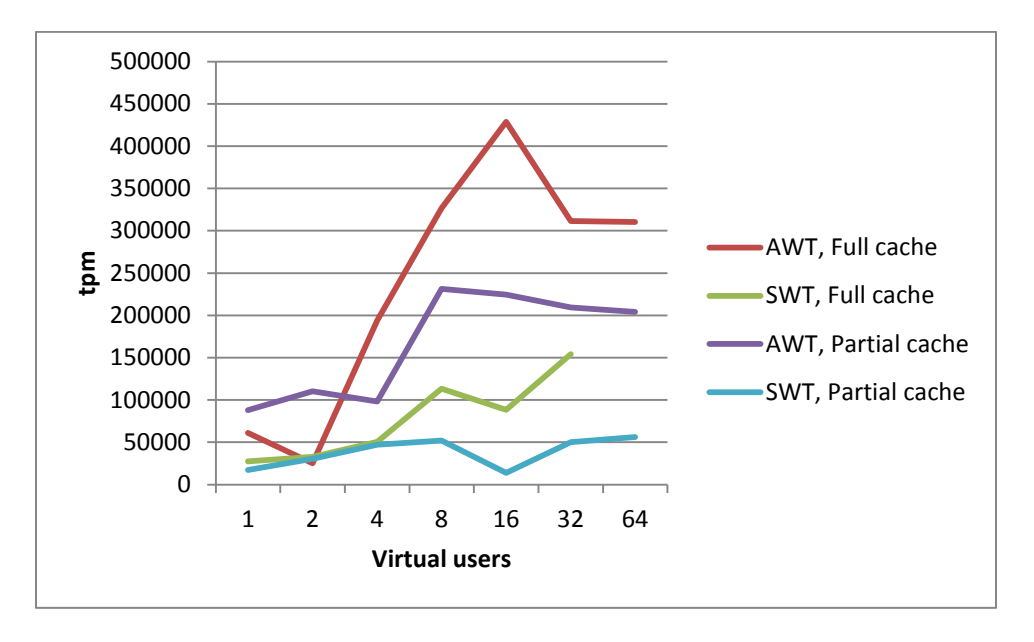

*Figure 11. Benchmark results of TimesTen*

In conclusion, for heavy OLTP workload TimesTen can be quite good, considering that NAS storage based traditional database can only reach similar throughput by sacrificing data consistency in BATCH commit mode. If TimesTen is used in grid, the performance can be even better, and data consistency will be also preserved.

### <span id="page-28-0"></span>**5.2 TPC-H conclusions**

Based on the performance profile, TPC-H results are surprising. As shown on [Figure 12,](#page-28-1) Oracle on local disk performs better than Oracle on NAS and even better as TimesTen. The main reason of disparity is not obvious, but with the AWR and TTSTATS reports I tried to find the main reason.

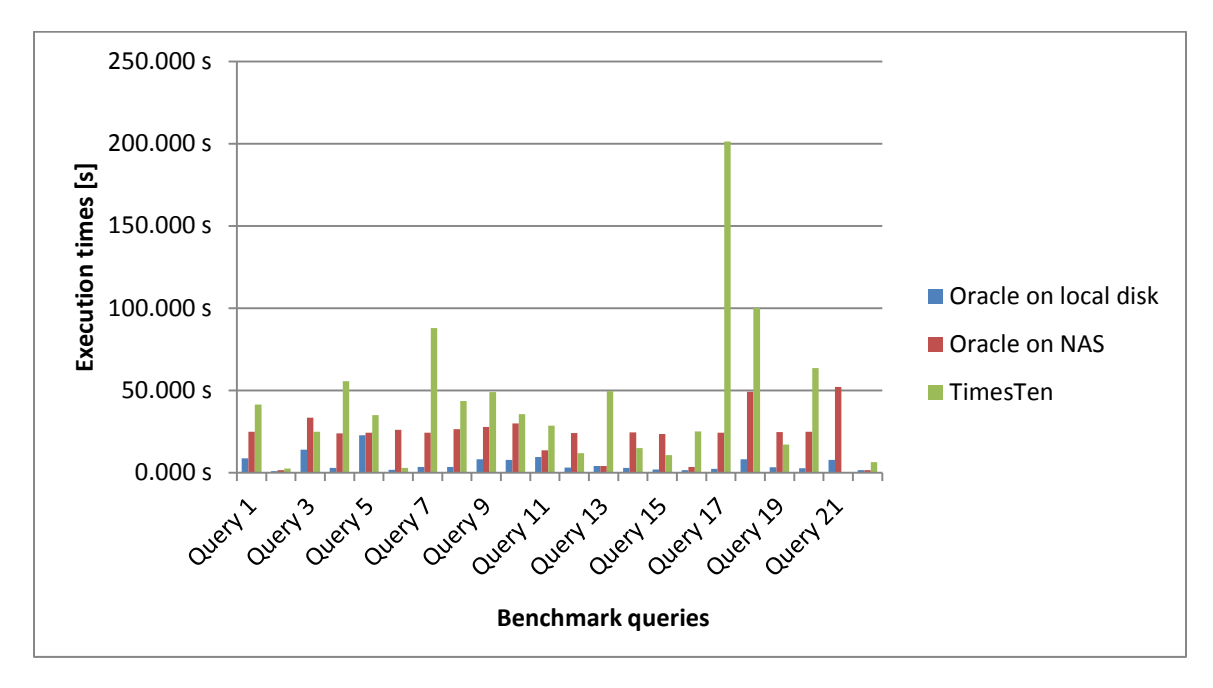

*Figure 12. Performance profile*

<span id="page-28-1"></span>On [Figure 13](#page-28-2) and [Figure 14](#page-29-0) we can see the TOP 5 wait events. It is clear, that in the second case, direct path read is responsible for the performance drop. This means, that in this particular case, NAS had a higher latency than local disk. Fixing this problem avoids this kind of bottleneck.

| Event                    |         |       | Waits   Time(s)   Avg wait (ms)   % DB time   Wait Class |       |                  |
|--------------------------|---------|-------|----------------------------------------------------------|-------|------------------|
| DB CPU                   |         | 1,475 |                                                          | 99.49 |                  |
| direct path read         | 465.177 | 126   |                                                          |       | 8.49 User I/O    |
| PX Deq: Table Q Get Keys | 141     | 8     | 54                                                       |       | 0.51 Other       |
| library cache: mutex X   | 1,517   | 5     | 3                                                        |       | 0.32 Concurrency |
| db file scattered read   | 17,328  | 3     |                                                          |       | 0.22 User I/O    |

<span id="page-28-2"></span>*Figure 13. Oracle on local disk AWR report*

| Event                    |         |       | Waits   Time(s)   Avg wait (ms)   % DB time   Wait Class |       |                |
|--------------------------|---------|-------|----------------------------------------------------------|-------|----------------|
| direct path read         | 165,357 | 7.531 | 46                                                       |       | 65.00 User I/O |
| <b>DB CPU</b>            |         | 2,397 |                                                          | 20.69 |                |
| db file scattered read   | 25,440  | 190   |                                                          |       | 1.64 User I/O  |
| PX Deq: Table Q Get Keys | 182     | 43    | 238                                                      |       | 0.37 Other     |
| db file sequential read  | 9,333   | 41    | 4                                                        |       | 0.36 User I/O  |

*Figure 14. Oracle on NAS AWR report*

<span id="page-29-0"></span>In the second case, the average performance of TimesTen is similar to the performance of Oracle Database on NAS, although the distribution is very different. The TTSTATS report shows nothing suspicious. The explanation of that is when the query hits the cached data, queries are executed extremely fast, but on the other hand, if the data is not cached, it takes some time to load it from the underlying database.

The conclusion is that performance of TimesTen really depends on actually cached data and on the size of memory cache. If somehow higher hit rate can be achieved, TimesTen would outperform Oracle Database. To examine these aspects exactly, more difficult test configuration (i.e. Real application testing – workload capture), and more time is needed to perform related tests.

## <span id="page-30-0"></span>**References**

- <span id="page-30-4"></span>[1] Oracle OLTP (Transactional) Load Testing, http://hammerora.sourceforge.net/hammerora\_oracle\_oltp\_v2.8.pdf,
- <span id="page-30-6"></span>[2] Oracle DSS/Data Warehousing Testing Guide, [http://hammerora.sourceforge.net/hammerora\\_oracle\\_dss\\_v2.7.pdf](http://hammerora.sourceforge.net/hammerora_oracle_dss_v2.7.pdf)
- <span id="page-30-1"></span>[3] Oracle TimesTen Introduction, [http://download.oracle.com/otn\\_hosted\\_doc/timesten/1122/doc/timesten.1](http://download.oracle.com/otn_hosted_doc/timesten/1122/doc/timesten.1122/e21631/toc.htm) [122/e21631/toc.htm](http://download.oracle.com/otn_hosted_doc/timesten/1122/doc/timesten.1122/e21631/toc.htm)
- <span id="page-30-10"></span>[4] Oracle TimesTen Installation guide, [http://download.oracle.com/otn\\_hosted\\_doc/timesten/1122/doc/timesten.1](http://download.oracle.com/otn_hosted_doc/timesten/1122/doc/timesten.1122/e21632/toc.htm) [122/e21632/toc.htm](http://download.oracle.com/otn_hosted_doc/timesten/1122/doc/timesten.1122/e21632/toc.htm)
- <span id="page-30-2"></span>[5] Oracle TimesTen Cache Users Guide, [http://download.oracle.com/otn\\_hosted\\_doc/timesten/1122/doc/timesten.1](http://download.oracle.com/otn_hosted_doc/timesten/1122/doc/timesten.1122/e21634/toc.htm) [122/e21634/toc.htm](http://download.oracle.com/otn_hosted_doc/timesten/1122/doc/timesten.1122/e21634/toc.htm)
- [6] TPC-C Benchmark Standard Specification, Revision 5.11, February 2010, [http://download.oracle.com/otn\\_hosted\\_doc/timesten/1122/doc/timesten.1](http://download.oracle.com/otn_hosted_doc/timesten/1122/doc/timesten.1122/e21634/toc.htm) [122/e21634/toc.htm](http://download.oracle.com/otn_hosted_doc/timesten/1122/doc/timesten.1122/e21634/toc.htm)
- <span id="page-30-7"></span>[7] TPC-H Benchmark Standard Specification, Revision 2.1.6.0, June 2013, [http://download.oracle.com/otn\\_hosted\\_doc/timesten/1122/doc/timesten.1](http://download.oracle.com/otn_hosted_doc/timesten/1122/doc/timesten.1122/e21634/toc.htm) [122/e21634/toc.htm](http://download.oracle.com/otn_hosted_doc/timesten/1122/doc/timesten.1122/e21634/toc.htm)
- <span id="page-30-5"></span>[8] Oracle TimesTen OLTP Load Testing Supplement, [http://hammerora.sourceforge.net/hammerdb\\_timesten\\_oltp.pdf](http://hammerora.sourceforge.net/hammerdb_timesten_oltp.pdf)
- <span id="page-30-11"></span>[9] Todd M. Helfter, Oratcl Users's Guide and Reference, Revision5, [http://oratcl.sourceforge.net/OraTcl\\_Users\\_Guide\\_and\\_Reference.pdf](http://oratcl.sourceforge.net/OraTcl_Users_Guide_and_Reference.pdf)
- <span id="page-30-3"></span>[10] Oracle Database Documentation Library, 11g Release 3, <http://www.oracle.com/pls/db112/homepage>
- <span id="page-30-8"></span>[11] Oracle whitepaper, Instant client: An overview, May 2004, [http://www.oracle.com/technetwork/database/features/oci/instant-client](http://www.oracle.com/technetwork/database/features/oci/instant-client-wp-131479.pdf)[wp-131479.pdf](http://www.oracle.com/technetwork/database/features/oci/instant-client-wp-131479.pdf)
- <span id="page-30-9"></span>[12] Working with the TimesTen client and Server, 11.2.2. E21633-05., [http://docs.oracle.com/cd/E11882\\_01/timesten.112/e21633/client\\_server.](http://docs.oracle.com/cd/E11882_01/timesten.112/e21633/client_server.htm) [htm](http://docs.oracle.com/cd/E11882_01/timesten.112/e21633/client_server.htm)
- <span id="page-30-12"></span>[13] Automatic Workload Repository (AWR) in Oracle Database 10g, [http://www.oracle-base.com/articles/10g/automatic-workload-repository-](http://www.oracle-base.com/articles/10g/automatic-workload-repository-10g.php)[10g.php](http://www.oracle-base.com/articles/10g/automatic-workload-repository-10g.php)
- <span id="page-30-13"></span>[14] Oracle Database Reference, 11.1, B28320-03, http://docs.oracle.com/cd/B28359\_01/server.111/b28320/initparams032.h tm

## <span id="page-31-0"></span>**Appendix A**

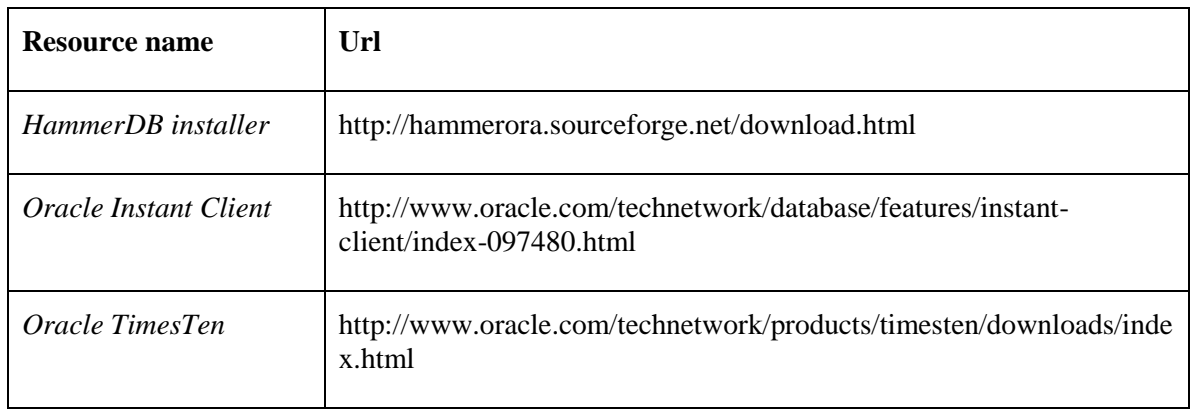

*Table 5* Resource download links

## <span id="page-31-2"></span><span id="page-31-1"></span>**Appendix B**

List of tcl script I used.

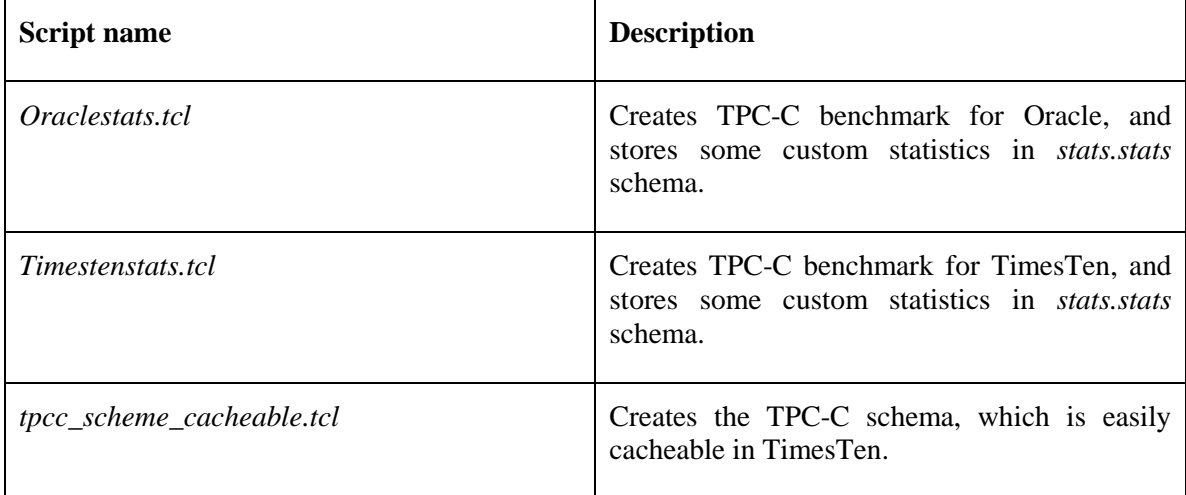

<span id="page-31-3"></span>*Table 6* List of scripts I used.

# <span id="page-32-0"></span>**Appendix C**

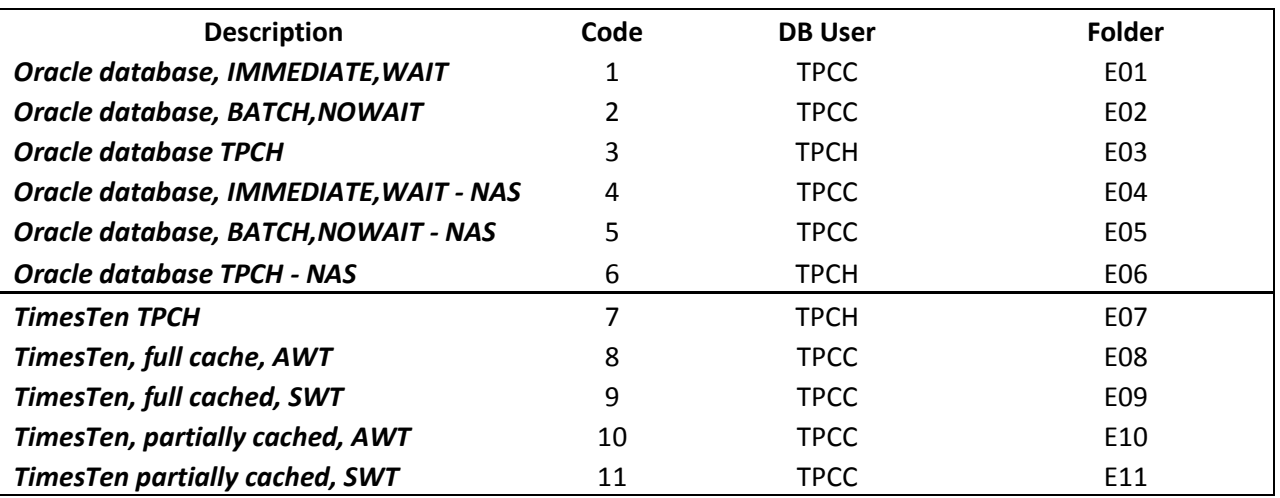

*Table 7* Benchmark scenarios